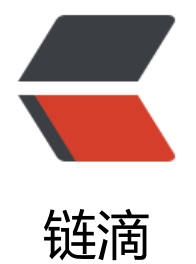

## docker-comp[ose](https://ld246.com): 部署 Nexus3

作者: liumapp

- 原文链接:https://ld246.com/article/1528787422835
- 来源网站:[链滴](https://ld246.com/member/liumapp)
- 许可协议:[署名-相同方式共享 4.0 国际 \(CC BY-SA 4.0\)](https://ld246.com/article/1528787422835)

<blockquote> <p>利用 docker-compose 在 docker 下部署 Maven 私服 Nexus</p> </blockquote> <h2 id="前言">前言</h2> <p>先上项目源代码 <a href="https://ld246.com/forward?goto=https%3A%2F%2Fgithub.com 2Fliumapp%2Fnexus-in-docker" target="\_blank" rel="nofollow ugc">liumapp/nexus-in-docke </a> 和用于测试发布的 <a href="https://ld246.com/forward?goto=https%3A%2F%2Fgithub.c m%2Fliumapp%2Fconvert-html-to-pdf" target="\_blank" rel="nofollow ugc">liumapp/convert html-to-pdf</a></p> <p>nexus-in-docker 项目用于在系统的 Docker 上部署 Nexus3,convert-html-to-pdf 用于测试 布到该 Nexus 私服上。</p> <h2 id="Nexus安装运行">Nexus 安装运行</h2> <p>使用命令</p> <pre><code class="highlight-chroma"><span class="highlight-line"><span class="highlight cl">docker-compose up -d </span></span></code></pre> <p>会自动去 docker hub 拉取 Nexus:3.12.1 版本的镜像并生成容器运行。</p> <p>不过因为设置了 volumes 与容器内的/nexus-data 目录建立关联, 所以在运行之前, 需要确保 n xus-in-docker 的根目录具备写权限。</p> <p>运行成功后(不会有提示信息,可以使用 <code>docker logs -t -f --tail 100 nexus</code> 查看启动日志),在浏览器内访问 http://localhost:8081 便可以打开 Nexus 的管理 web 页面。</p <p>初始的管理员帐号密码为 admin/admin123。</p> <h2 id="Deploy项目">Deploy 项目</h2> <h3 id="创建Repository">创建 Repository</h3> <p>使用 admin 登陆后,我们可以在设置一栏里创建一个 Repository,需要注意的地方只有三个: <  $p >$  $\langle$ ul>  $\langle$ li $\rangle$ <p>Recipe 要选择 Maven2(hosted)。</p> <p>可能有小伙伴会问,为什么不是 Maven2(group)或者 Maven2(proxy)呢?<br> 首先要搞清楚 proxy,hosted,group 三者的关系:</p> <ul>  $<$ li $>$ <p><code>proxy</code> 远程仓库的代理, 比如说 <code>nexus</code> 配置了一个 <code> entral repository</code> 的 <code>proxy</code>,当用户向这个 <code>proxy</code> 请求 个 <code>artifact</code> 的时候, 会现在本地查找, 如果找不到, 则会从远程仓库下载, 然后返 给用户。</p>  $\langle$ /li $\rangle$  $<$ li $>$  $p>$ <code>hosted</code> 宿主仓库,用户可以把自己的一些仓库 <code>deploy</code> 到 个仓库中</p>  $\langle$ /li $\rangle$  $<$ li $>$ <p><code>group</code> 仓库组, 是 nexus 特有的概念, 目的是将多个仓库整合, 对用户暴露 一的地址,这样就不需要配置多个仓库地址。</p> </li>  $\langle$ /ul $\rangle$ <p>所以我们的项目是要发布到本地的 Nexus 私服,自然就要选择 hosted。</p> </li>  $<$ li $>$ <p>Version policy 要选择 Mixed</p> <p>因为我们的 Maven 项目在打版本的时候,有时候是 Release 版本,有时候就是一个 v1.0.0 版 ,像我就喜欢用后者,选择 Mixed 可以让私服支持不同类型的项目版本,如果您选择的是 Release

者 Snapshot,那么 deploy 过米的项目就必须是这两种类型的版本,不然就会报错。</p> </li>  $<$ li $>$ <p>Deployment policy 要选择 Allow redeploy</p> <p>一个项目总不可能不更新迭代了吧,除非已经放弃治疗删库跑路了。</p>  $\langle$ /li $\rangle$  $\langle$ /ul $\rangle$ <h3 id="添加Nexus用户">添加 Nexus 用户</h3> <p>添加一个 Nexus 用户,用于后面的 Deploy,只需要注意两点:</p> <ul>  $<$  $\vert i \rangle$ <p>User 的 ID 将会在后面的 Maven 配置项中作为 username 来使用,所以很多情况都会发现 id 跟 username 相同的情况。</p> </li>  $<$ li $>$ <p>User 的 status 请注意设置为 active, 虽然这是一个显而易见的事情, 但还是会存在很多粗心大 的情况。</p> </li>  $\langle$ /ul $\rangle$ <h3 id="本地Deploy">本地 Deploy</h3> <p>接下来轮到我们的另一个测试项目 <a href="https://ld246.com/forward?goto=https%3A%2 %2Fgithub.com%2Fliumapp%2Fconvert-html-to-pdf" target=" blank" rel="nofollow ugc">li mapp/convert-html-to-pdf</a> 上场。</p> <p>首先修改本地 maven 的配置文件 settings.xml, 把新添加的 maven 私服用户写入 server 下。< p> <pre><code class="highlight-chroma"><span class="highlight-line"><span class="highlight cl"><servers&gt;  $\langle$ span> $\langle$ span> $\langle$ span class="highlight-line"> $\langle$ span class="highlight-cl"> <server&gt; </span></span><span class="highlight-line"><span class="highlight-cl"> &lt;id&gt;liuma p</id&gt; </span></span><span class="highlight-line"><span class="highlight-cl"> &lt;username& t;liumapp</username&gt; </span></span><span class="highlight-line"><span class="highlight-cl"> &lt;password& t;liumapp</password&qt; </span></span><span class="highlight-line"><span class="highlight-cl"> &lt;/server&gt; </span></span><span class="highlight-line"><span class="highlight-cl">&lt;/servers&gt; </span></span></code></pre> <p>在要发布到该私服下的 maven 项目中,添加:</p> <pre><code class="highlight-chroma"><span class="highlight-line"><span class="highlight cl"><distributionManagement&gt; </span></span><span class="highlight-line"><span class="highlight-cl"> &lt;repository gt; </span></span><span class="highlight-line"><span class="highlight-cl"> elt;id&gt;liu app</id&gt; </span></span><span class="highlight-line"><span class="highlight-cl"> 80. 80 &ut;url&qt;ht p://127.0.0.1:8081/repository/liumapp/</url&gt; </span></span><span class="highlight-line"><span class="highlight-cl"> 80. 82 & 80. gt; </span></span><span class="highlight-line"><span class="highlight-cl">&lt;/distributionM nagement> </span></span></code></pre> <p>这里 repository/liumapp 的 liumapp 代表您刚刚创建的 repository 名称,并不是用户名。</ > <p>然后在 build 下添加以下插件</p>

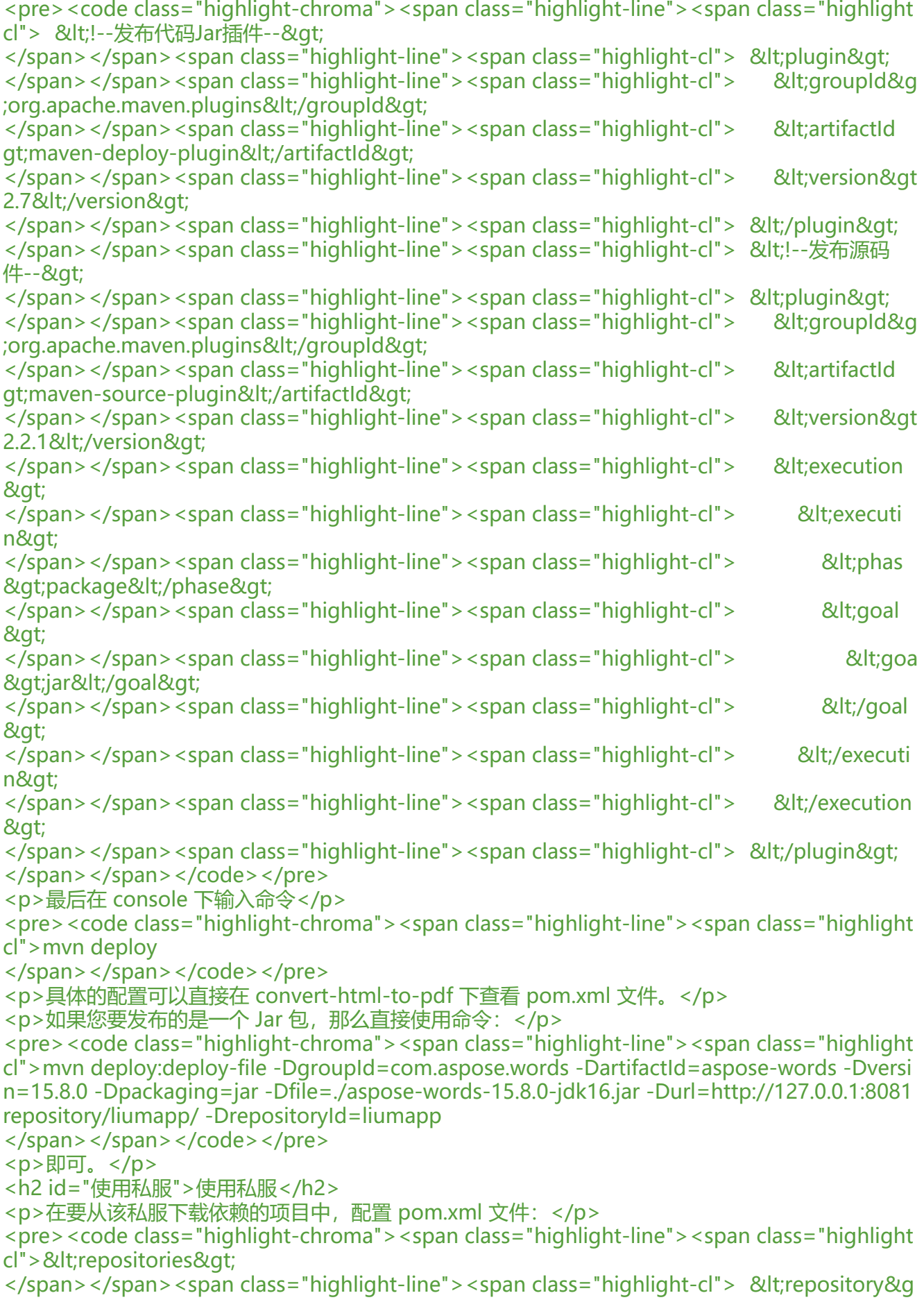

```
;<br>;
</span></span><span class="highlight-line"><span class="highlight-cl"> &lt;id&gt;test&l
;/id>
</span></span><span class="highlight-line"><span class="highlight-cl"> &lt;url&gt;http:
/127.0.0.1:8081/repository/liumapp/</url&gt;
</span></span><span class="highlight-line"><span class="highlight-cl"> &lt;/repository&
t;
</span></span><span class="highlight-line"><span class="highlight-cl">&lt;/repositories
gt;
</span></span></code></pre>
```
<p>即可</p>